## 為何我的 **PC** 無法用 **ftp** 命令來連上 **W-8347** 或 **W-8747 ?**

by chun@icpdas.com

## 可能的原因為:

1. Wincon-8347 / 8747 有 2 個 Ethernet 網口, 它的 ftp server 只能在 只有一個網口為 Enable 時, 才 能正確運作. 如果 2 個網口都 Enable 或 2 個網口都 disable, 它會無法正確運作. 請如下圖來 Disable 或 Enable Wincon 的網口. (使用 ftp 完請再恢復原本你的應用使用的設定.)

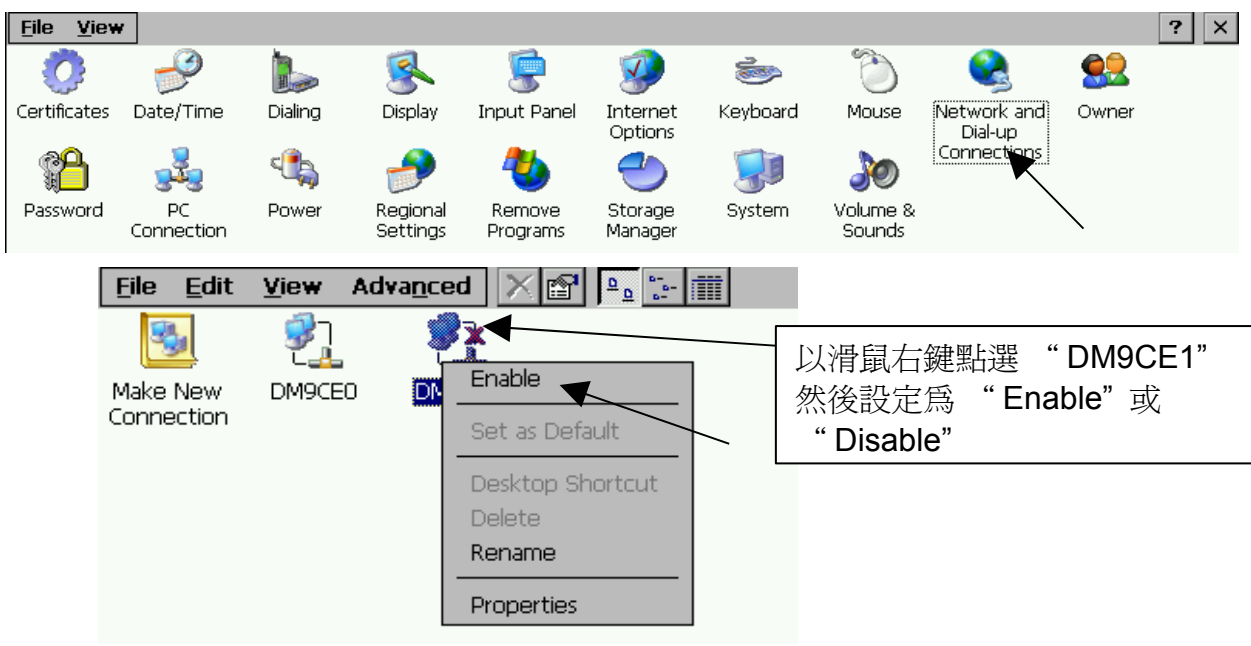

若要把設定後的值保存起來, 必需 Run "Start" – "Programs" – "Wincon Utility", 點選 "Save and Reboot" 來儲存設定. 如下

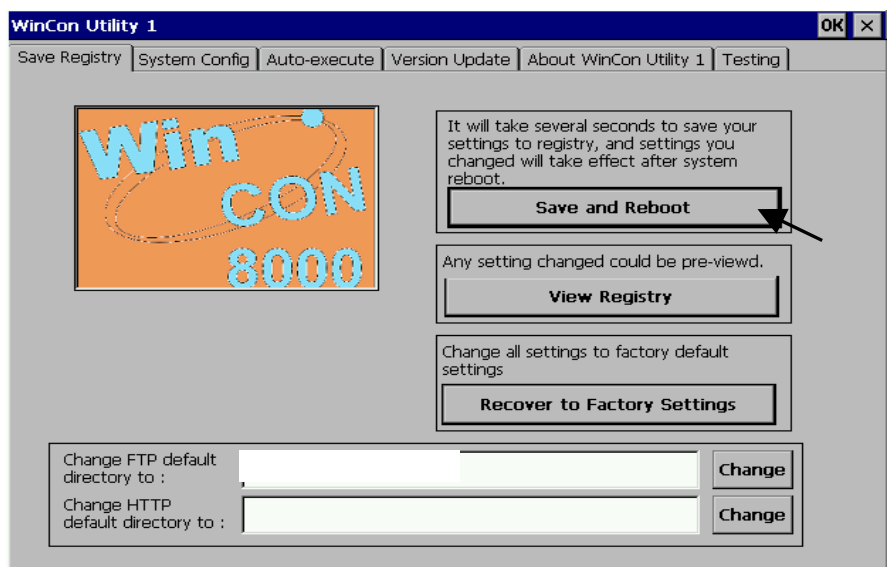

2. 如果您的 PC 的 IP 地址跟 Wincon-8347 / 8747 有 Enable 的那個網口的 IP 地址不是在同一個網 域內, 那 ftp 無法正確連上.

例如,

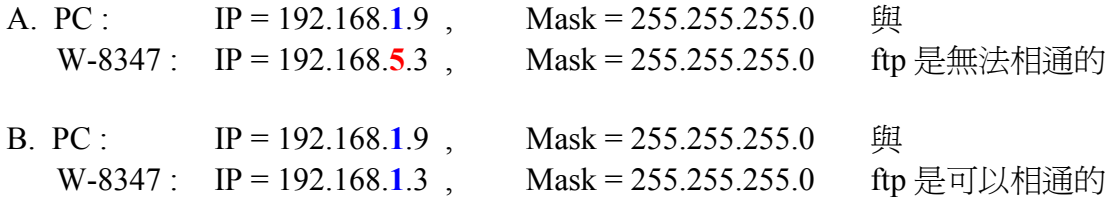

3. ISaGRAF controller 只支持 Fixed IP 地址設定 , 它不支持 DHCP (自動指定 IP 地址) . 請在每個 網口填入各自唯一且不同的 IP 地址.

4. 請檢查 Wincon 內運行的 ISaGRAF driver 是否將 Ftp 功能關閉 (所以 PC 的 ftp 才連不上)

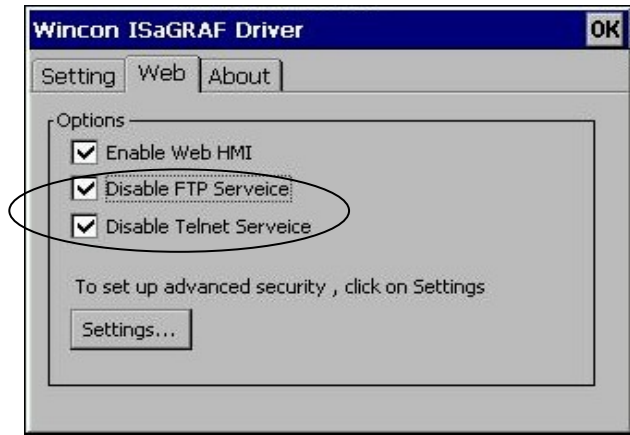

5. PC 下錯 ftp 命令, PC 若開啟 Internet Explorer, 正確的 ftp 命令需是 (本例是連到 W-8347 的 192.168.1.3 的那個 Enable 的網口)

**ftp://192.168.1.3**